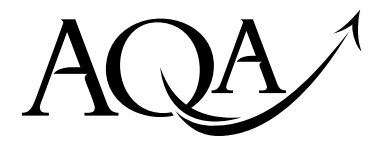

General Certificate of Education Advanced Level Examination June 2009

# COMPUTING COMP1

**Unit 1 Problem Solving, Programming, Data Representation and Practical Exercise** 

### **Specimen paper for examinations in June 2010 onwards This question paper uses the [new numbering system](http://store.aqa.org.uk/qual/pdf/AQA-EX-OF-LONG-ANSWERS-W-GDE.PDF)**

#### **For this paper you must have:**

- access to the Electronic Answer Document
- a copy of the Preliminary Material

You must **not** use a calculator.

#### **Time allowed**

• 2 hours

#### **Instructions**

- Type your answers into the Electronic Answer Document.
- Enter the information required on the front of the Electronic Answer Document.
- Answer **all** questions.
- You will need access to:
	- a computer
	- a printer
	- appropriate software
	- the electronic version of the Skeleton Program and Data File.
- Before the start of the examination make sure your **Centre Number, Candidate Name and Number** are shown clearly in the footer of the Electronic Answer Document (not the front cover).

#### **Information**

- The marks for questions are shown in brackets.
- The maximum mark for this paper is 100.
- No extra time is allowed for printing and collating.
- The question paper is split into four sections.
- You are advised to spend time on each section as follows:
	- Section A 25 minutes
	- Section B 20 minutes
	- Section C 20 minutes
	- Section D 55 minutes

#### **At the end of the examination**

• Tie together all your printed Electronic Answer Document pages and hand them to the invigilator.

#### **Warning**

• It may not be possible to issue a result for this unit if your details are not on every page.

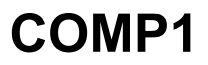

#### **Section A**

You are advised to spend no more than **25 minutes** on this section.

Type your answers to Section A in your Electronic Answer Document. You **must save** this document at regular intervals.

#### **Question 1**

Bitmapped graphic images are composed of **pixels**.

**`** 

**0** 1 State what is meant by a pixel.

*(2 marks)*

Any black and white image will require only a single bit to encode each pixel. **Figure 1** shows a black and white bitmapped image. **Figure 2** shows the memory locations where the image is stored. The first byte used for the pixel data is at location 187.

The pixel data are stored row-by-row, starting with row 1:

- black pixels are encoded with the bit set to 1
- white pixels are encoded with the bit set to 0.

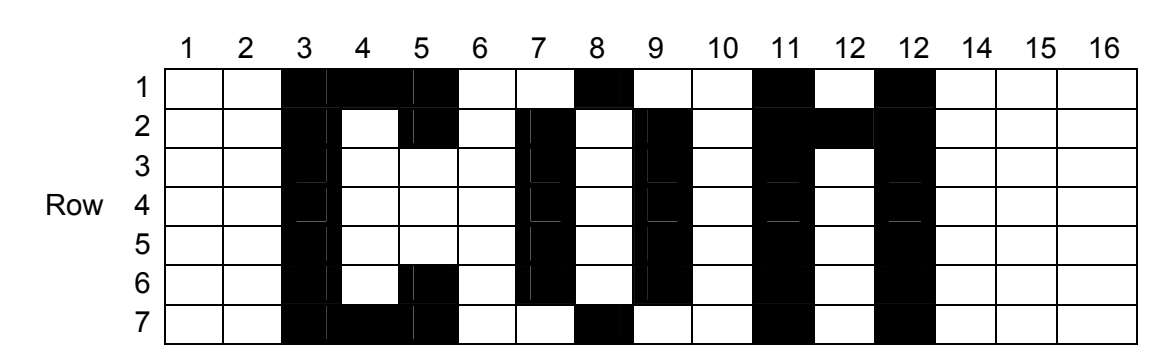

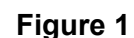

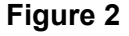

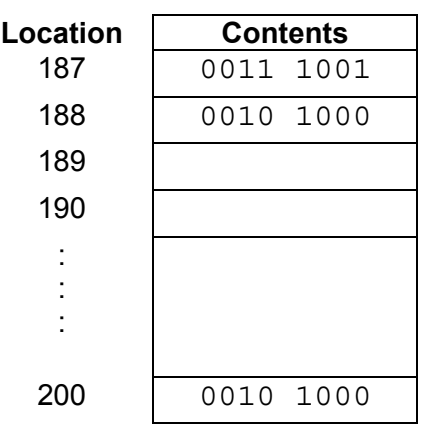

2

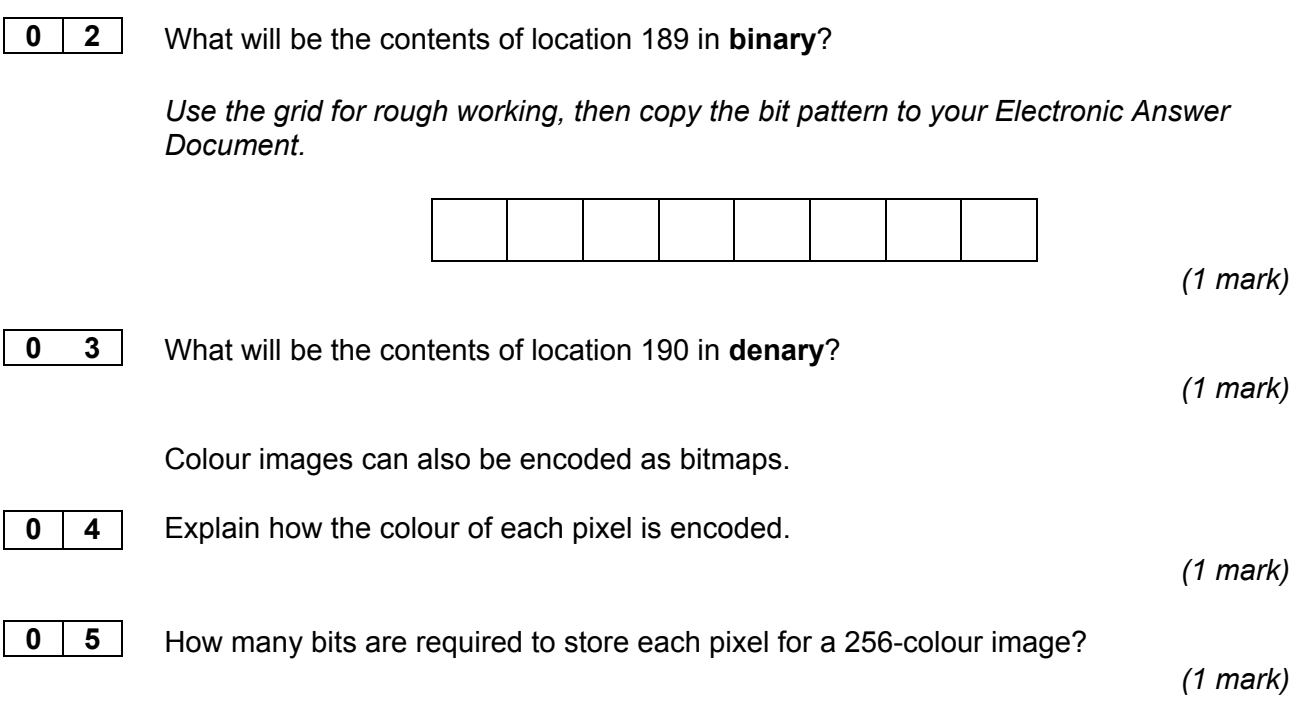

The image in **Figure 3** was created with a vector graphics program.

**Figure 3** 

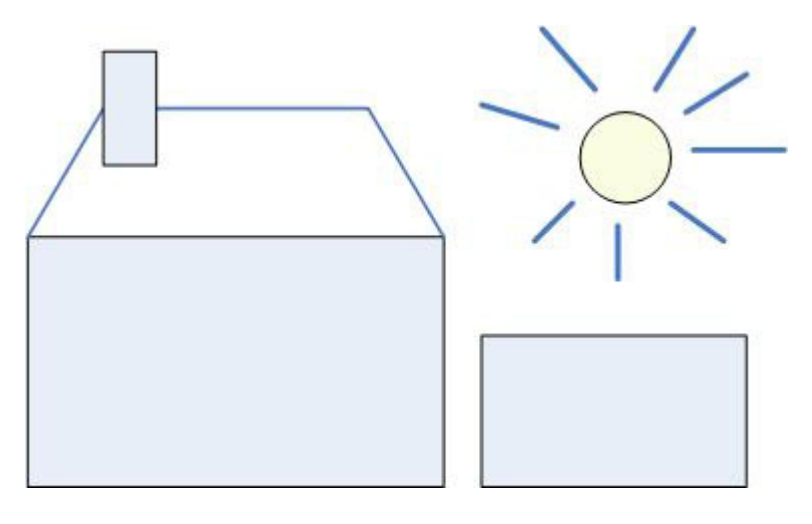

**0 6**  Describe how a vector graphics program stores the data about the image.

*(2 marks)*

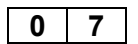

Name **three** properties that would be stored for a circle object.

*(3 marks)*

\_\_\_\_\_\_\_\_\_\_\_\_\_\_\_\_\_\_\_\_\_\_\_\_\_\_\_\_\_\_\_\_\_\_\_\_\_\_\_\_\_\_\_\_\_\_\_\_\_\_\_\_\_\_\_\_\_\_\_\_\_\_\_\_\_\_\_\_\_\_\_\_\_\_\_

#### **Question 2**

Computer programs process and store numeric data.

A computer game stores the following data:

- **level of difficulty** as an integer in the range 1 to 15
- **player rating** as an integer in the range -120 to +120
- **fuel level** as a number with a fractional part. This number is in the range 0 to 100

The level of difficulty is stored as an **unsigned binary number** using a single byte. For a particular game, the level of difficulty was set at 11.

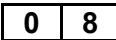

Calculate its binary value.

*Use the grid for rough working, then copy the bit pattern to your Electronic Answer Document.* 

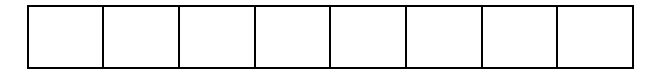

 *(2 marks)*

A player rating value is stored as a **two's complement integer** using a single byte.

**0 9** 

Convert the player rating value of 119 into binary.

*Use the grid for rough working, then copy the bit pattern to your Electronic Answer Document.* 

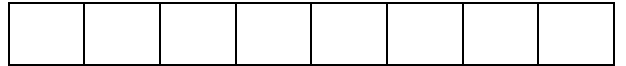

 *(1 mark)*

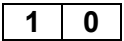

Convert the player rating value of -13 into binary.

*Use the grid for rough working, then copy the bit pattern to your Electronic Answer Document.* 

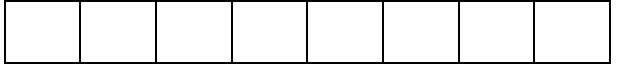

 *(2 marks)*

A fuel level value is stored as an **unsigned fixed point number** using **two bytes** with **four bits** after the binary point.

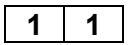

Convert the fuel level value of 25.75 into binary.

*Use the grid for rough working, then copy the bit pattern to your Electronic Answer Document*

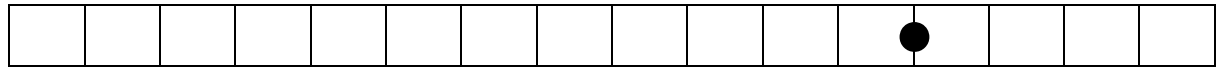

#### **Question 3**

*(3 marks)* 

A **state transition diagram** models the operation of a hotel lift. A program is written to simulate the behaviour of the lift in a hotel.

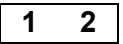

**1 2 Describe three** states that should be present in this diagram.

*(3 marks)*

**Figure 4** shows a state transition diagram for a problem, which has two states S1and S2.

**Figure 4** 

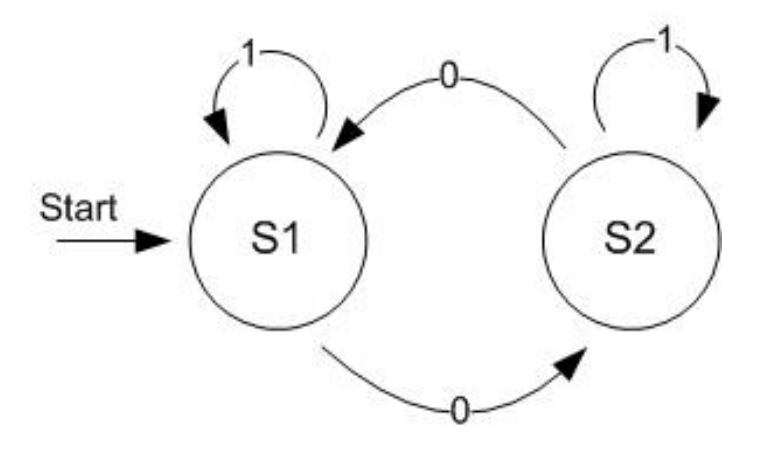

**Table 1** is a state transition table for **Figure 4**. The **Next State** column is incomplete.

*Type the states for 13, 14 and 15 in your Electronic Answer Document.* 

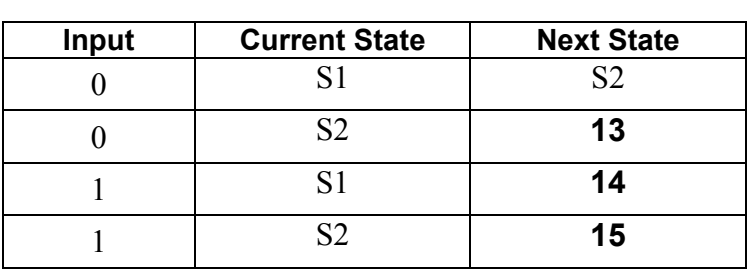

**Table 1** 

**1 3 1 4 1 5** 

*(3 marks)*

#### **Section B**

You are advised not to spend more than **20 minutes** on this section

Type your answers to Section B in your Electronic Answer Document. You **must save** this document at regular intervals.

The question in this section asks you to write program code **starting from a new program/project/file**.

- Save your program/project/file in its own folder/directory.
- You are advised to save your program at regular intervals.

#### **Question 4**

Create a folder/directory **Question4** for your new program.

The variable table, **Table 2**, and the Structured English algorithm describe a simplified version of the **Guess the Word/Phrase Game**.

#### **Table 2**

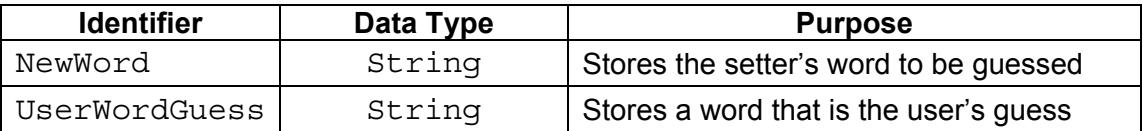

OUTPUT "The new word?" INPUT NewWord OUTPUT "Your guess?" INPUT UserWordGuess IF UserWordGuess IS EQUAL TO NewWord THEN OUTPUT "CORRECT" ELSE OUTPUT "INCORRECT" ENDIF

#### **What you need to do**

Write a program for the above algorithm in the programming language of your choice. Test the program as follows.

**Test 1:** Input of the new word EAGLE followed by a correct guess.

**Test 2:** Input of the new word BEAR followed by an incorrect guess.

Save the program in your new **Question4** folder/directory.

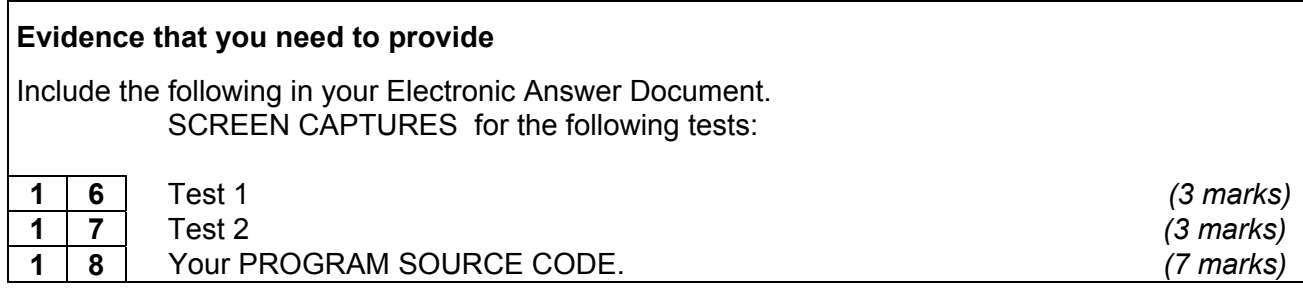

#### **Section C**

You are advised to spend no more than **20 minutes** on this section

Type your answers to Section C in your Electronic Answer Document. You **must save** this document at regular intervals.

These questions refer to the **Preliminary Material,** but do **not** require any additional programming.

Refer either to the **Preliminary Material** issued with this question paper or your electronic copy.

#### **Question 5**

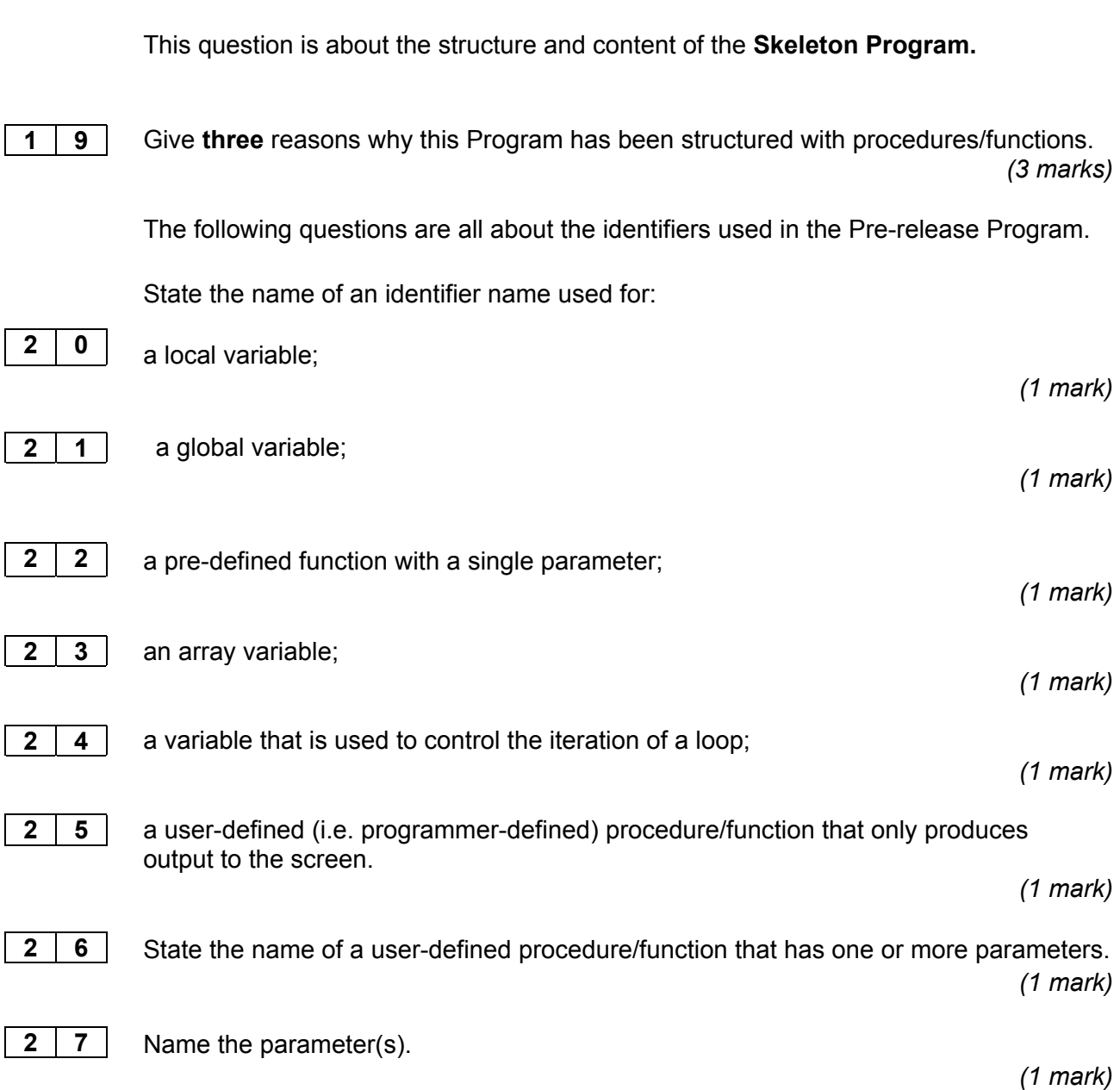

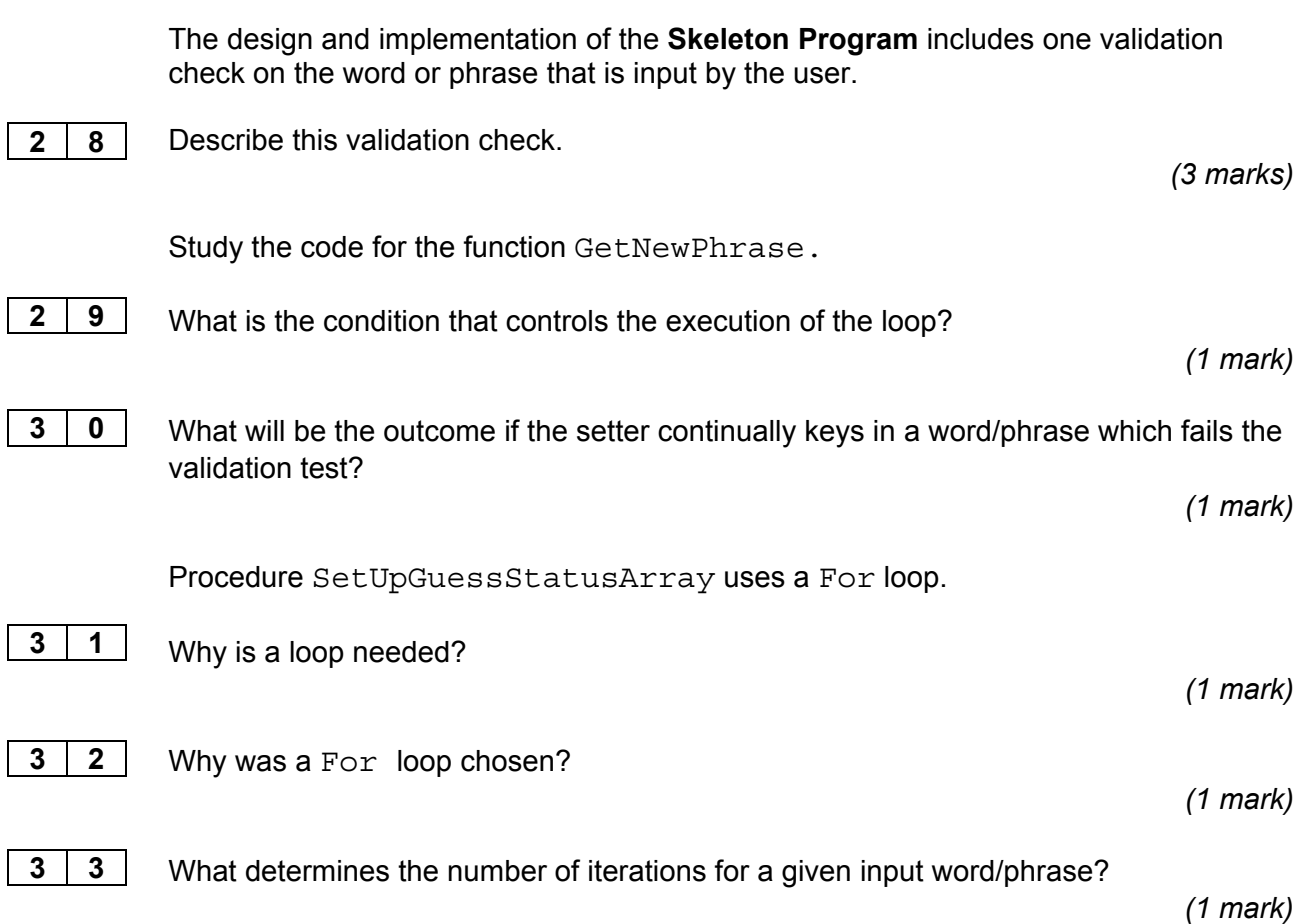

#### **Question 6**

This question requires **no coding**. The **Skeleton Program** does not store every letter guess made by the user.

 Page 7 of the **Preliminary material** contains two designs, labelled **Suggestion 1** and **Suggestion 2** for storing **every** letter guess.

#### Study **Suggestion 1.**

**3 4**  The user makes four guesses, 'B','E','F','J' in that order.

> State the array positions where contents have changed. What do these cells now contain?

> > *(5 marks)*

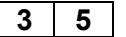

Will the stored data change if the user then enters 'F' again, by mistake?

*(1 mark)*

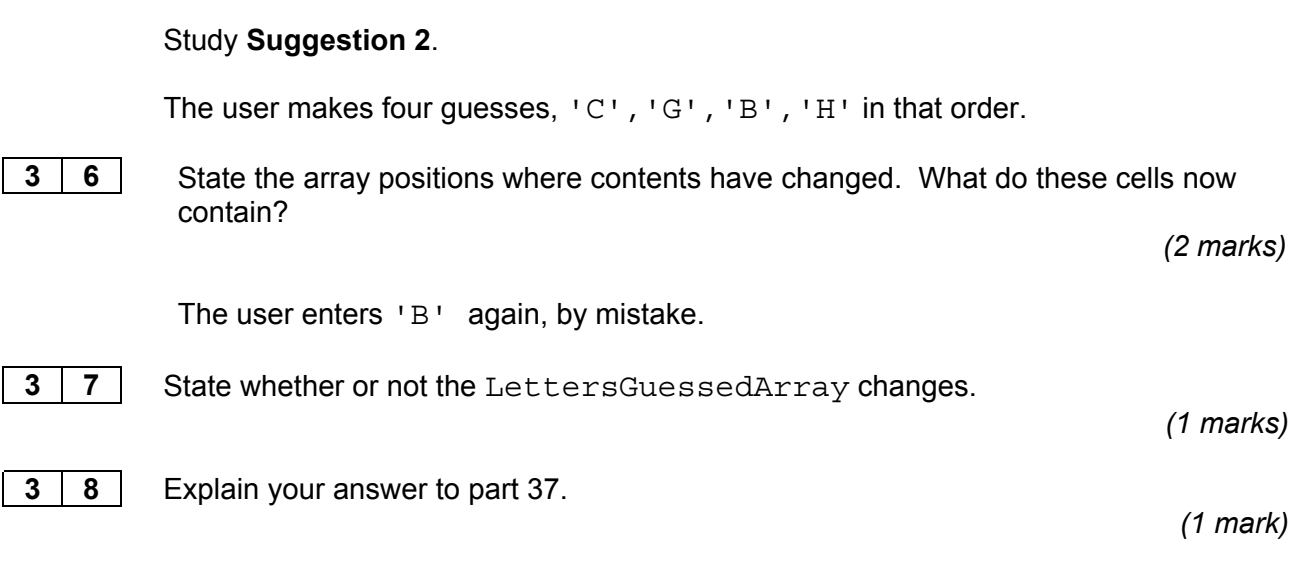

# **Turn over for the next section**

#### **Section D**

You are advised to spend no more than **55 minutes** on this section

Put your answers to Section D in your Electronic Answer Document. You **must save** this document at regular intervals.

These questions require you to load the **Skeleton Program** and make programming changes to it.

#### **Question 7**

The menu currently provides the user with three choices (1, 2, and 5).

### **What you need to do**

Make the following amendments to the **Skeleton Program**.

- Add another choice to the menu: "3. USER – Make a complete word/phrase guess"
- Add a new procedure/function InputUsersCompletePhraseGuess Code this procedure/function as a stub, which only displays the message: "Procedure InputUsersCompletePhraseGuess has been called"
- Add the code to call this procedure when menu choice 3 is selected.

Test that the program displays the correct message when menu choice 3 is selected.

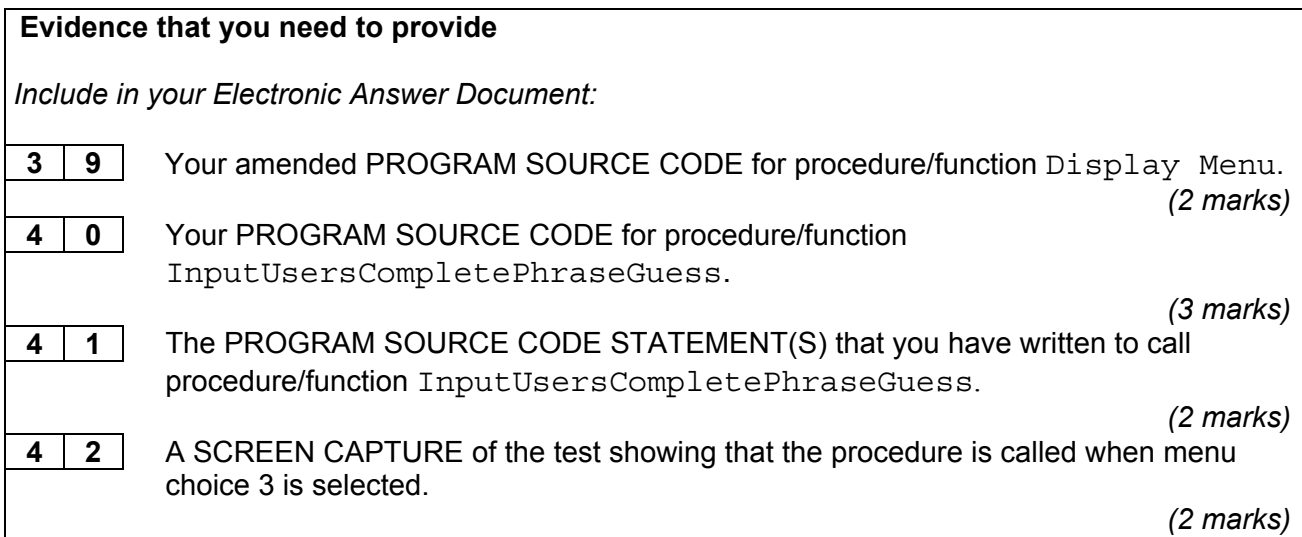

#### **Question 8**

You are required to change the solution. The phrase will not be set by the setter. Instead it will be selected at random and read from a stored file of phrases MyPhrases.txt. This file has one phrase per line, some of which are single words.

The file **MyPhrases.txt** is available in the **Preliminary Material** and should be accessible from your account.

#### **What you need to do**

Add code to the **Skeleton Program** to implement the tasks numbered 1 to 4 which follow.

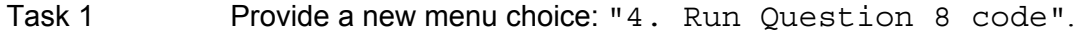

This will be used to run the new code created for the following tasks 2, 3 and 4.

Task 2 A procedure/function CountPhrasesFromFile.

The procedure/function must:

- open the file MyPhrases.txt
- read the contents of the file
- count the number of phrases and return this number. (A phrase can be a single word).

#### **Evidence that you need to provide**

*Include in your Electronic Answer Document:* 

**4 3** 

PROGRAM SOURCE CODE for the procedure/function CountPhrasesFromFile.

*(7 marks)*

Write code which calls the procedure/function Count PhrasesFromFile when menu choice 4 is selected.

Test that procedure/function CountPhrasesFromFile meets its specification.

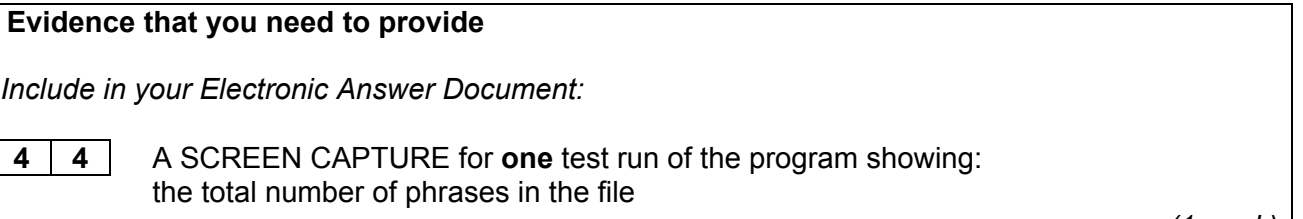

*(1 mark)*

Task 3 A procedure/function GenerateRandomPhraseNumber.

The procedure/function must return a random integer between 1 and *n*, say *x*, where n is the number of phrases in the file MyPhrases.txt. Use the programming language's random number generator.

## **Evidence that you need to provide**

*Include in your Electronic Answer Document:* 

**4 5**  PROGRAM SOURCE CODE showing the procedure/function GenerateRandomPhraseNumber.

*(3 marks)*

Change your code so that when menu choice 4 is selected your program calls procedures/functions:

- CountPhrasesFromFile
- GenerateRandomPhraseNumber.

Test that procedure/function GenerateRandomPhraseNumber meets its specification.

#### **Evidence that you need to provide**

*Include in your Electronic Answer Document:* 

**4 6**  SCREEN CAPTURES for **two** test runs of the program each showing: *x*, the generated phrase number

*(2 marks)*

Task 4 A procedure/function SelectPhraseFromFile

The procedure/function must:

- open MyPhrases.txt
- $\bullet$  read the  $x^{th}$  phrase
- return the phrase.

Test that procedure/function SelectPhraseFromFile meets its specification.

#### **Evidence that you need to provide**

*Include in your Electronic Answer Document:* 

**4 7** 

PROGRAM SOURCE CODE showing the procedure/function SelectPhraseFromFile

*(7 marks)*

Change your code so that when menu choice 4 is selected: Your program calls procedures/functions:

- CountPhrasesFromFile
- GenerateRandomPhraseNumber
- SelectPhraseFromFile

Then

- assigns the selected phrase to variable NewPhrase
- displays the output: Phrase selected is: HIP HOP MUSIC *(or some other phrase from the file)*

*No attempt should be made to ask the user to guess this phrase once it has been selected.* 

Test that procedure/function SelectPhraseFromFile meets its specification.

# **Evidence that you need to provide**  *Include in your Electronic Answer Document:*  **4 8**  SCREEN CAPTURES for **two** test runs of the program each showing: the  $x^{\text{th}}$  phrase selected. *(2 marks)*

#### **Evidence that you need to provide**

*Include in your Electronic Answer Document:* 

**4 9**  PROGRAM SOURCE CODE showing the declaration of any new variable(s) used in the task above.

*(2 marks)*

**END OF QUESTIONS** 

**There are no questions printed on this page**

**There are no questions printed on this page** 

**There are no questions printed on this page**